## **Access <sup>2007</sup> Fiche-outil n° 07 Paramétrer des conditions de validité** Auteur : Cl. TERRIER R-FOA7 page 12

## **1. SAISIR LA CONDITION DE VALIDITE**

• Cliquer le champ à traiter

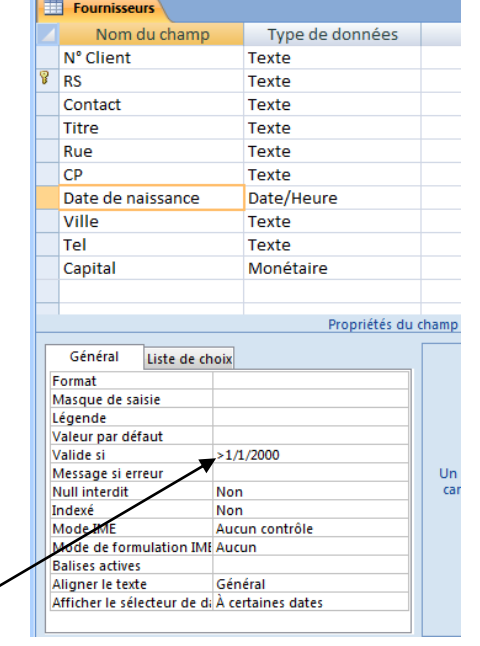

Cliquer dans la zone : **Valide SI**

Saisir les critères de validation des données saisies

## *Exemples :*

*>01/01/2008 : Date postérieure au 1 janvier 2008 ; <>0 : Différent de 0 ; >50 : Supérieur à 50 ; >=50 : Supérieur ou égal à 50 ; <18 : Inférieur à 18 <=18 : Inférieur ou égal à 18 >=[Total]\*5 : Supérieur ou égal au champ Total multiplié par 5 ; >=Date() : Supérieur ou égal à la date du jour de saisie*

## **2. PARAMETRER LE MESSAGE D'ERREUR**

*Le message est affiché à l'écran si la donnée saisie ne satisfait pas la condition de validité*

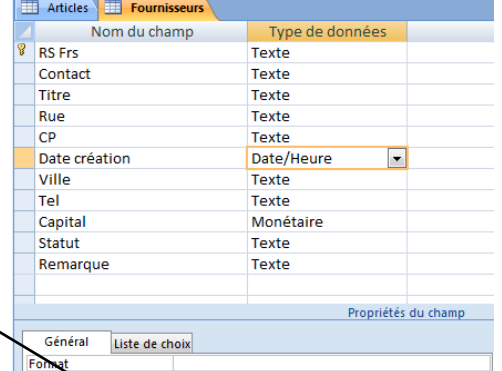

- Cliquer dans la zone : **Message si erreur**
- Saisir le message à afficher en cas d'erreur de saisie

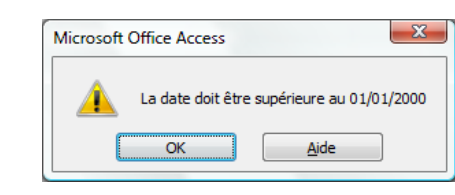

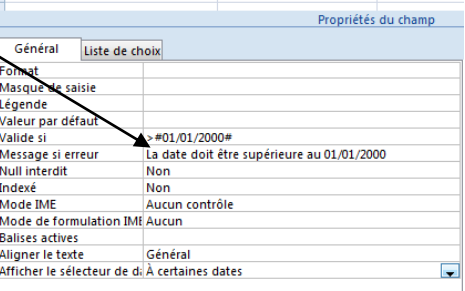